#### CSE 390 Lecture 8

Large Program Management: Make; Ant

slides created by Marty Stepp, modified by Jessica Miller and Ruth Anderson http://www.cs.washington.edu/390a/

#### **Motivation**

- single-file programs do not work well when code gets large
  - compilation can be slow
  - hard to collaborate between multiple programmers
  - more cumbersome to edit
- larger programs are split into multiple files
  - each file represents a partial program or module
  - modules can be compiled separately or together
  - a module can be shared between multiple programs
- but now we have to deal with all these files just to build our program...

#### **Compiling: Java**

- What happens when you compile a Java program?
  - \$ javac Example.java \_\_\_\_\_ Example.class

Answer: It produces a .class file.

- Example.java is compiled to create Example.class
- How do you run this Java program?
  - \$ java Example

### **Compiling: C**

| command | description    |
|---------|----------------|
| gcc     | GNU C compiler |

• To compile a C program called source. c, type:

gcc -o target source.c

\_\_\_\_ target

(where target is the name of the executable program to build)

- the compiler builds an actual executable file (not a .class like Java)
- Example: gcc -o hi hello.c
   Compiles the file hello.c into an executable called "hi"
- To run your program, just execute that file:
  - Example: ./hi

### Object files (.o)

• A .c file can also be compiled into an object (.o) file with -c:

\$ gcc -c part1.c
\$ ls
part1.c part1.o part2.c

- a . o file is a binary "blob" of compiled C code that cannot be directly executed, but can be directly linked into a larger executable later
- You can **compile** and **link** a mixture of .c and .o files:

Avoids recompilation of unchanged partial program files (e.g. part1.o)

### Header files (.h)

- header : A C file whose only purpose is to be #included (#include is like java import statement)
  - generally a filename with the .h extension
- holds shared variables, types, and function declarations
- similar to a java interface: contains function declarations but not implementations
- key ideas:
  - every name.c intended to be a module (not a stand alone program) has a name.h
  - name. h declares all global functions/data of the module
  - other .c files that want to <u>use</u> the module will #include name.h

### Compiling large programs

- Compiling multi-file programs repeatedly is cumbersome:
  - \$ gcc -o myprogram file1.c file2.c file3.c
- Retyping the above command is wasteful:
  - for the developer (so much typing)
  - for the compiler (may not need to recompile all; save them as .o)
- Improvements:
  - use up-arrow or history to re-type compilation command for you
  - use an alias or shell script to recompile everything
  - use a system for compilation/build management, such as make

#### make

- make : A utility for automatically compiling ("building") executables and libraries from source code.
  - a very basic compilation manager
  - often used for C programs, but not language-specific
  - primitive, but still widely used due to familiarity, simplicity
  - similar programs: ant, maven, IDEs (Eclipse), ...
- Makefile: A script file that defines rules for what must be compiled and how to compile it.
  - Makefiles describe which files depend on which others, and how to create / compile / build / update each file in the system as needed.

## **Dependencies**

- dependency: When a file relies on the contents of another.
  - can be displayed as a dependency graph
  - to build main.o, we need data.h, main.c, and io.h
  - if any of those files is updated, we must rebuild main.o
  - if main.o is updated, we must update project1

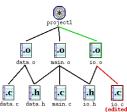

#### make Exercise

- figlet: program for displaying large ASCII text (like banner).
  - http://freecode.com/projects/figlet
- Download a piece of software and compile it with make:
  - download .tar.gz file
  - un-tar it
  - (optional) look at README file to see how to compile it
  - (sometimes) run./configure
    - $\bullet$  for cross-platform programs; sets up make for our operating system
  - run make to compile the program
  - execute the program

## Makefile <u>rule</u> syntax

target : source1 source2 ... sourceN
command
command

- source1 through sourceN are the dependencies for building target
- Make will execute the *command*s in order

#### Example:

myprogram : file1.c file2.c file3.c
 gcc -o myprogram file1.c file2.c file3.c

this is a tab THIS IS NOT spaces!!

- The *command* line <u>must be indented by a single tab</u>
  - not by spaces; NOT BY SPACES! SPACES WILL NOT WORK!

### **Running** make

- \$ make target
- uses the file named Makefile in current directory
- Finds a <u>rule</u> in Makefile for building **target** and follows it
  - if the *target* file does not exist, or if it is older than any of its *sources*, its *commands* will be executed
- variations:
  - \$ make
  - builds the first target in the Makefile

\$ make -f makefilename

- \$ make -f makefilename target
- uses a makefile other than Makefile

### Making a Makefile

- Exercise: Create a basic Makefile to build {hello.c, file2.c, file3.c}
  - Basic works, but is wasteful. What happens if we change file2.c?
    - everything is recompiled. On a large project, this could be a huge waste

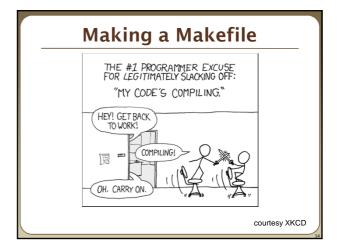

### Making a Makefile

- Exercise: Create a basic Makefile to build {hello.c, file2.c, file3.c}
  - Basic works, but is wasteful. What happens if we change file2.c?
    - everything is recompiled. On a large project, this could be a huge waste
  - Augment the makefile to make use of precompiled object files and dependencies
    - by adding additional targets, we can avoid unnecessary re-compilation

### Rules with no dependencies

myprog: file1.o file2.o file3.o
 gcc -o myprog file1.o file2.o file3.o

clean:

rm file1.o file2.o file3.o myprog

- make assumes that a rule's command will build/create its target
  - but if your rule does not actually create its target, the target will still not exist the next time, so the rule will <u>always</u> execute its commands (e.g. clean above)
  - make clean is a convention for removing all compiled files

# Rules with no commands

- all rule has no commands, but depends on myprog and myprog2
  - $\ ^{\bullet}$  typing make  $\$ all  $\$ will ensure that myprog, myprog2 are up to date
  - all rule often put first, so that typing make will build everything
- Exercise: add "clean" and "all" rules to our hello Makefile

#### **Variables**

NAME = value (declare)
\$(NAME) (use)

Example Makefile:

OBJFILES = file1.o file2.o file3.o

PROGRAM = myprog

\$(PROGRAM): \$(OBJFILES)

gcc -o \$(PROGRAM) \$(OBJFILES)

clean:

rm \$(OBJFILES) \$(PROGRAM)

- variables make it easier to change one option throughout the file
  - also makes the makefile more reusable for another project

#### More variables

```
Example Makefile:
OBJFILES = file1.o file2.o file3.o
PROGRAM = myprog
CC = gcc
CCFLAGS = -g -Wall
$(PROGRAM): $(OBJFILES)
        $(CC) $(CCFLAGS) -o $(PROGRAM) $(OBJFILES)
```

- many makefiles create variables for the compiler, flags, etc.
  - this can be overkill, but you will see it "out there'

### Special variables

```
$@
                    the current target file
 $^
                    all sources listed for the current target
                    the first (left-most) source for the current target
                    (there are other special variables*)
 Example Makefile:
 myprog: file1.o file2.o file3.o
            gcc $(CCFLAGS) -o $@ $^
 file1.o: file1.c file1.h file2.h
            gcc $(CCFLAGS) -c $<
Exercise: change our hello Makefile to use variables for the object files and the name of the program
```

- http://www.gnu.org/software/make/manual/html\_node/Automatic-Variables.html#Automatic-Variables

#### **Auto-conversions**

• Rather than specifying individually how to convert every .c file into its corresponding .o file, you can set up an implicit target:

```
# conversion from .c to .o
                          Makefile comments!
.c.o:
       gcc $(CCFLAGS) -c $<
```

- "To create filename.o from filename.c, run gcc -g -Wall -c filename.c"
- For making an executable (no extension), simply write .c: .c:
- gcc \$(CCFLAGS) -o \$@ \$< Exercise: simplify our hello Makefile with a single .c.o conversion

# What about Java?

- Create Example.java that uses a class MyValue in MyValue.java
  - · Compile Example.java and run it
    - javac automatically found and compiled MyValue.java
  - Now, alter MyValue.java
    - Re-compile Example.java... does the change we made to MyValue propagate?
    - Yep! javac follows similar timestamping rules as the makefile dependencies. If it can find both a .java and a .class file, and the .java is newer than the .class, it will automatically recompile
  - But be careful about the depth of the search..
- But, this is still a simplistic feature. Ant is a commonly used build tool for Java programs giving many more build options.

#### Ant

- Similar idea to Make
- Ant uses a build.xml file instead of a Makefile

<target name="name"> tasks </target> <target name="name"> tasks </target> </project>

- · Tasks can be things like:
  - <javac ... /> <mkdir ... />
  - <delete ... />
  - A whole lot more...http://ant.apache.org/manual/tasksoverview

#### Ant Example

- Create an Ant file to compile our Example.java program
- To run ant (assuming build.xml is in the current directory):
- \$ ant targetname
- For example, if you have targets called clean and compile:
- \$ ant clean
- \$ ant compile

Refer to: <a href="http://ant.apache.org/manual/tasksoverview.html">http://ant.apache.org/manual/tasksoverview.html</a> for more information on Ant tasks and their attributes.

# Example build.xml file

# **Automated Build Systems**

- Fairly essential for any large programming project
  - Why? Shell scripts instead? What are these tools aiming to do?
  - Is timestamping the right approach for determining "recompile"?
  - What about dependency determination?
  - What features would you want from an automated build tool?
  - Should "building" your program also involve non-syntactic checking?
     Ant can run JUnit tests...